# Gainful Employment Reporting to NSLDS March 2015

Gratefully pilfered excerpts from Jeff Baker's and Erik Melis' webinar | Jan. 2015 – U.S. Department of **Education** 

# Agenda

- Introduction
- Gainful Employment Overview
	- Gainful Employment Programs
	- Gainful Employment Regulations
	- Gainful Employment Implementation
	- Debt-to-Earnings Calculation Process
- Gainful Employment Reporting
	- GE Data
	- NSLDS GE Reporting Details
	- Reporting Accuracy
	- Organizing Your Data

# Agenda cont.

- GE Reporting to NSLDS
	- Understanding the Record Layout
	- Reporting Methods
	- Basics of Reporting
		- Online Add
		- Submittal Spreadsheet
		- Batch Submittal (Fixed and CSV)
- Case Study
	- Single Program in 2Award Years

# Agenda cont.

- Review GE Data
- GE Report
	- Extract to Review Data
- Updating GE Data
	- Single Record Update
	- Single Record Deactivate
	- Online Mass Update/Deactivate
- What's Ahead
- Questions

# Gainful Employment Overview

# **Gainful Employment Requlations**

- Regulations defined "gainful employment in a recognized occupation"
- Three sessions of negotiations held without reaching consensus
- Notice of Proposed Rulemaking published on March 25, 2014
- Over 95,000 comments received
- Final rule published October 31, 2014
- Effective July 1, 2015

## **Gainful Employment Requlations**

- Certifications of existing GE Programs
- Disclosures
- Reporting

# **Gainful Employment Requlations**

- Program leads to Gainful Employment if:
	- Debt to earnings ratio is no more than 8% of average annual income or 20% of average discretionary income for 2-year cohort or 4-year cohort
- For 2014-2015 calculation year:
	- 2-year cohort is comprised of students graduating in 2010-2011 and 2011-2012 award years
	- 4-year cohort is comprised of students graduating in 2008-2009, 2009-2019, 2010-2011, and 2011-2012 award years
- Three levels: passing, zone, and failing
- Program ineligible if it fails two of three consecutive years or fails or is in the zone four consecutive years – No CCC's in failing

category 8

#### Gainful Employment Programs

The HEA provides that to be Title IV eligible an educational program must be offered by:

Apublic or non-profit postsecondary educational institution and leads to a degree; or

Any institution, if the program prepares students for "*gainful employment* in a recognized occupation."

 Generally, all non-degree programs must lead to *gainful employment*

**► Generally, all programs at** for-profit institutions must lead to *gainful employment*

### Gainful Employment Programs

- At public institutions and not-for-profit institutions, all Title IV eligible, non-degree programs are GE Programs except for –
	- Programs of at least two years in length that are designed to be fully transferable to a bachelor's degree program
	- Preparatory coursework necessary for enrollment in an eligible program

#### Gainful Employment Implementation

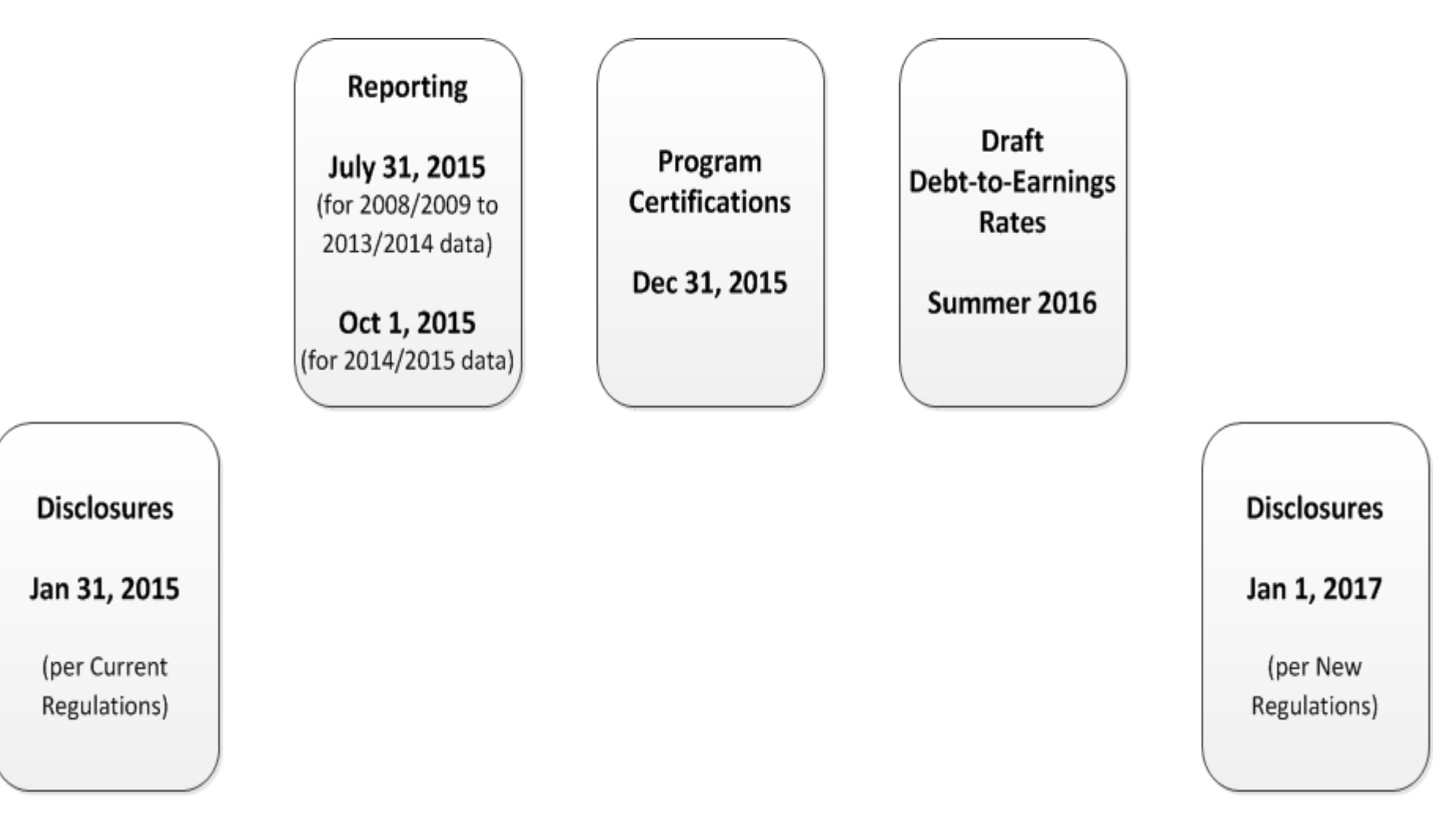

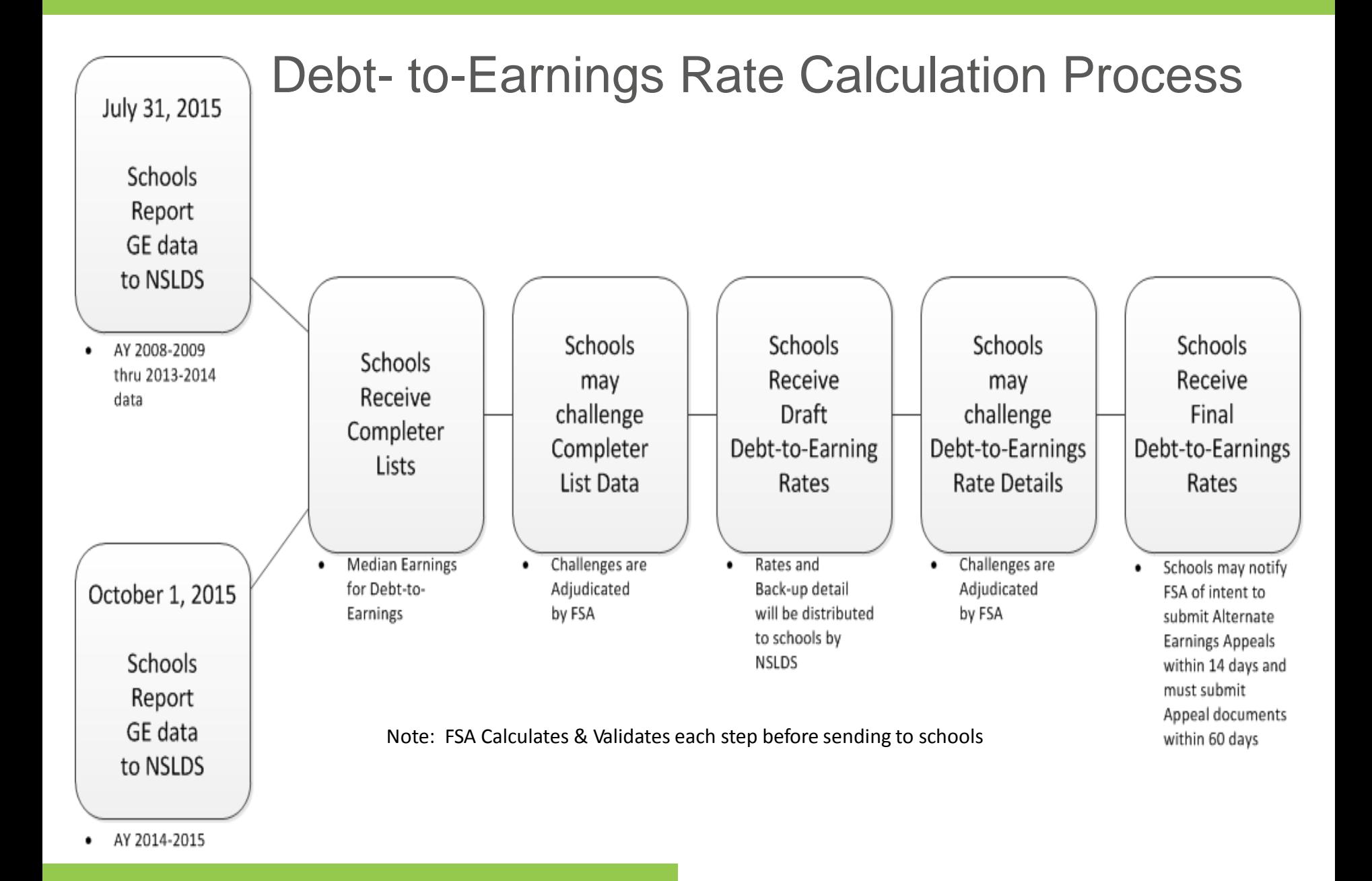

# Gainful Employment Reporting

#### **GE Reporting**

- GE reporting will begin late January early February 2015 – can begin now but not required
- Report all Title IV Students by July 31, 2015
	- Report 2008 2009 through 2013 2014 award years
	- Programs with Medical and Dental Residencies report 2007 2008 through 2013 – 2014 award years
- Report 2014 2015 Award Year by October 1, 2015

### **GE Reporting**

- **ONLY** submit data on students who were enrolled in a GE program
- **ONLY** submit data on Title IV aid recipients (exclude Federal Work Study and FSEOG only recipients)
- **ONLY** submit data for programs that exist as of July 1, 2015 (i.e. if program existed in a prior year but won't exist for the coming year, do not report it)
- Data provided in 2011 will not be available to reuse

#### GE Data - Students to Include

- All Title IV students enrolled in GE Programs
- A student enrolled in more than one GE Program must be reported separately for each program.
- A student who 'stopped out' and re-entered the same GE Program during the *same* award year must be reported separately for each enrollment.
- A student who was enrolled in the same GE Program during *multiple* award years must be reported separately for each award year.

## GE Data to Report

- Institution Data
- GE Program Information
- Student Data
- Financial Data for Students

- Institution Data
	- Institution Code (OPEID)
	- Institution Name

- GE Program Information
	- Program Name
	- Award Year
	- CIP Code (NCES 2010 version)
	- Credential Level
	- Medical or Dental Internship or Residency not applicable for CCCs
	- Length of GE Program
	- Length of GE Program Measurement

- Student Data
	- Student Social Security Number
	- Student First Name
	- Student Middle Name or Initial
	- Student Last Name
	- Student Date of Birth

- Student Data continued
	- Student's Enrollment Status as of the 1<sup>st</sup> Day of Enrollment in Program (Full-Time, Three-Quarter Time, Half-Time, and Less Than Half-Time) Will remain the same for subsequent reporting
	- ProgramAttendance Begin Date
	- Program Attendance Begin Date for this Award Year July 1 for continuing students
	- ProgramAttendance Status DuringAward Year (Graduated, Withdrew, Enrolled)
	- ProgramAttendance Status Date June 30 for continuing students, **actual** date for graduated or withdrawn

- Financial Data for Students Report at time of graduation or withdrawal, report full amounts
	- Private LoansAmount
	- Institutional Debt Amount owed to college at time of graduation or withdrawal
	- Tuition and FeesAmount **Actual** amount assessed the student
	- Allowance for Books, Supplies, and Equipment From Cost of Attendance
	- Note: The lower of tuition and fees, plus books, supplies and equipment, or the total debt will be used to calculate debt to income ratios.

# NSLDS GE Reporting Details

- Program Attendance Status During Award Year
	- '**G**' (Graduated) If student graduated from their educational program at any time during the award year
	- '**W**' (Withdrew) If student withdrew from the educational program at any time during the award year
	- '**E**' (Enrolled) If student was enrolled in the educational program on the last day of the award year, June 30

# NSLDS GE Reporting Details cont.

- Credential Level
	- Credential Level of the program the student was enrolled during this award year.
		- '01' (Undergraduate certificate or Diploma Program)
		- '02' (Associate's degree)
		- '03' (Bachelor's degree)
		- '04' (Post baccalaureate certificate)
		- '05' (Master's degree)
		- '06' (Doctoral degree)
		- '07' (First professional degree)
		- '08' (Graduate / professional certificate)

# NSLDS GE Reporting Details cont.

- Length of GE Program
	- The length of the instructional program in weeks, months, or years as published by the school –
		- Format "nnnnnn", with an implied decimal point between the third and fourth digits
- Length of GE Program Measurement
	- The unit of measure for the length of the instructional program as published by the school
		- 'W' (Weeks)
		- 'M' (Months)
		- 'Y' (Years) confirmed as academic years, not calendar years

# NSLDS GE Reporting Details cont.

- Student's Enrollment Status as of the 1<sup>st</sup> Day of Enrollment in Program Will not change
	- Code for the student's enrollment status in that program
		- 'F' (Full-Time)
		- 'Q' (Three-Quarter Time)
		- 'H' (Half-Time)
		- 'L' (Less Than Half-Time)
- Allowance for Books, Supplies, and Equipment
	- Allowance amount in Cost of Attendance for books, supplies, and equipment

## Reporting Accuracy

- Data Quality
	- Completeness
	- Accuracy
	- Consistency
- Data Quality Reviews

# **Organizing Your Data**

- Determine how much data you have
	- Will help you decide how to report it
- Become familiar with the GE Submittal File Detail Record
	- Will help you gather accurate data

#### Suggested Ways to Organize Your Data

- Single Program by Award Year
- Single Program by Multiple Award Years
- Multiple Programs in a Single Award Year
- Multiple Programs in Multiple Award Years

# GE Reporting to NSLDS

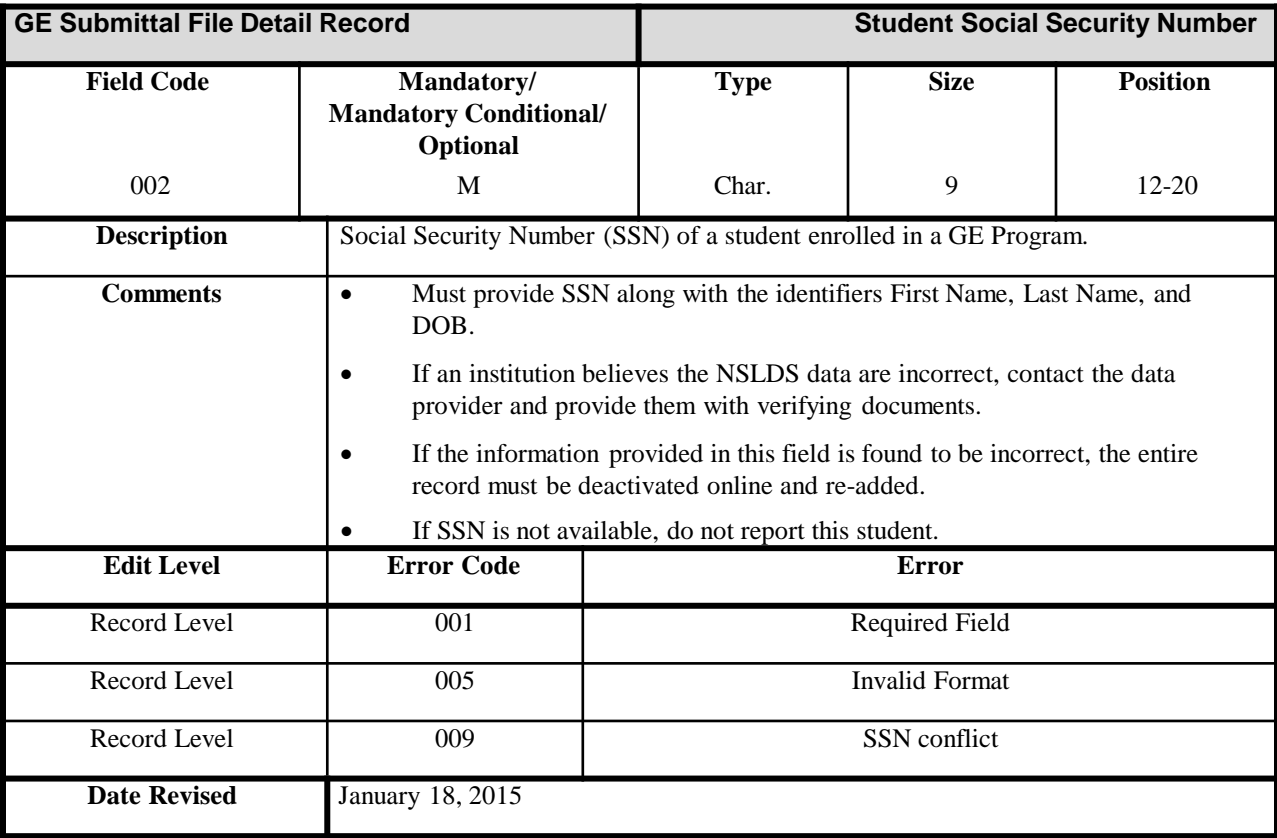

Optionality Explained

- $M =$ Mandatory
	- Must be populated in all instances
	- If not populated record will be rejected
	- For Example: SSN, DOB, First Name, etc.

Optionality Explained

- O = Optional
	- Does not have to be populated
	- If populated, edits will be run against it
	- For Example: Student Middle Name

Optionality Explained

M/C = Mandatory / Conditional

- Must be populated when other fields are populated
- Otherwise it is to be left blank or filled with specified default values
- For Example: ProgramAttendance Status Date– this date is filled with zeroes (default value) or with June 30<sup>th</sup> of the award year being reported until ProgramAttendance Status DuringAward Year is populated with G or W
- Private Loans Amount / Institutional Debt / Tuition and Fees Amount /Allowance for Books, Supplies, and Equipment – these amounts are left blank until ProgramAttendance Status DuringAward Year is populated with G or W

## Reporting Methods

Schools report GE Data to NSLDS using one of the following methods -

- Online
	- GEAdd
	- GE Submittal Spreadsheet
- Batch
	- Fixed-Width
	- Comma Separated Values (CSV)

#### Basics of Reporting – Online Add

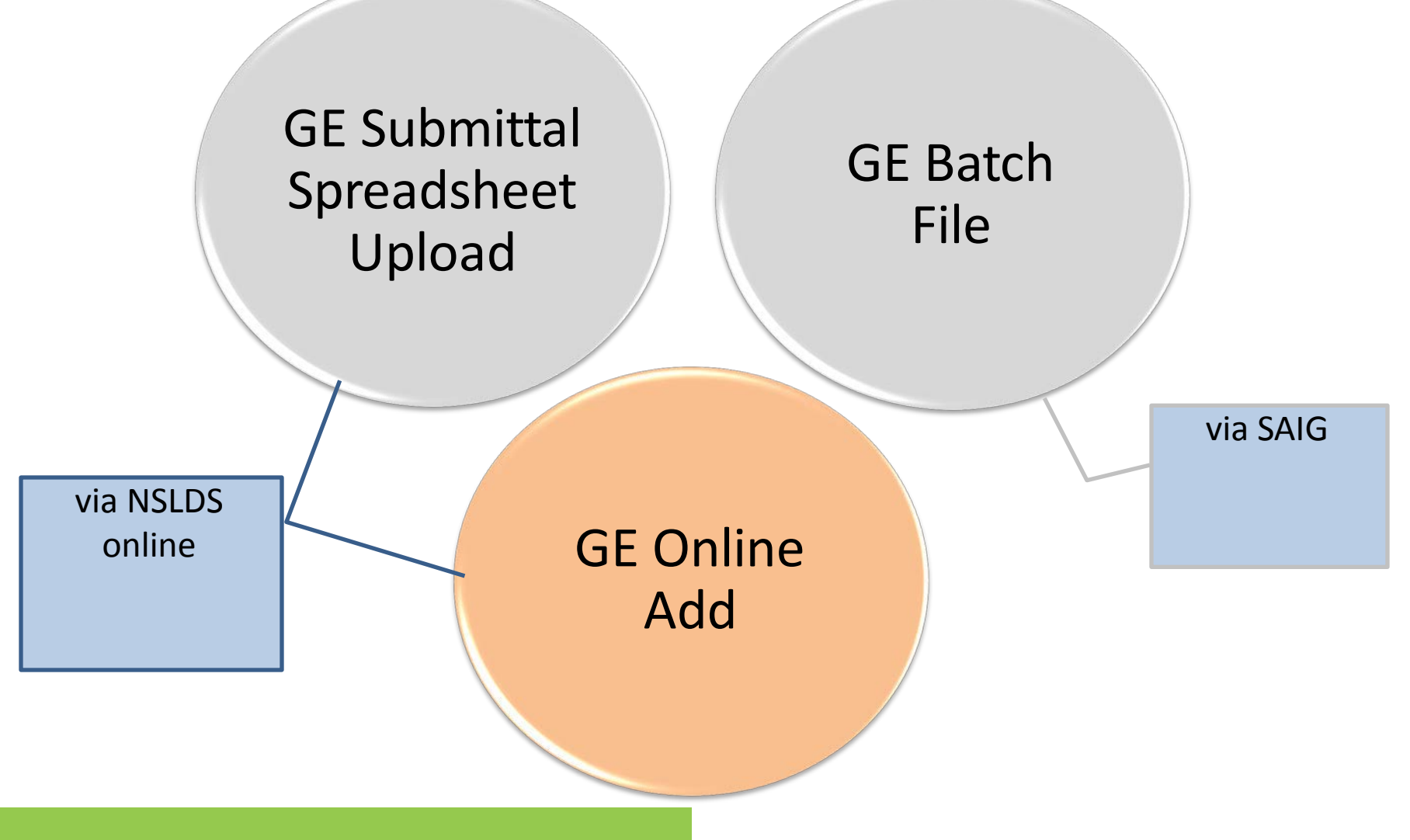
### Basics of Reporting – Online Add

#### Online Add

- One record per student added at a time
- All data submitted via the NSLDS screen

### How and Why – Online Add

- Recommended method for schools with smaller number of records
- Data can be gathered manually and is keyed in rather than loaded electronically
- Errors are presented to the user in real time for correction

## Adding Records Online

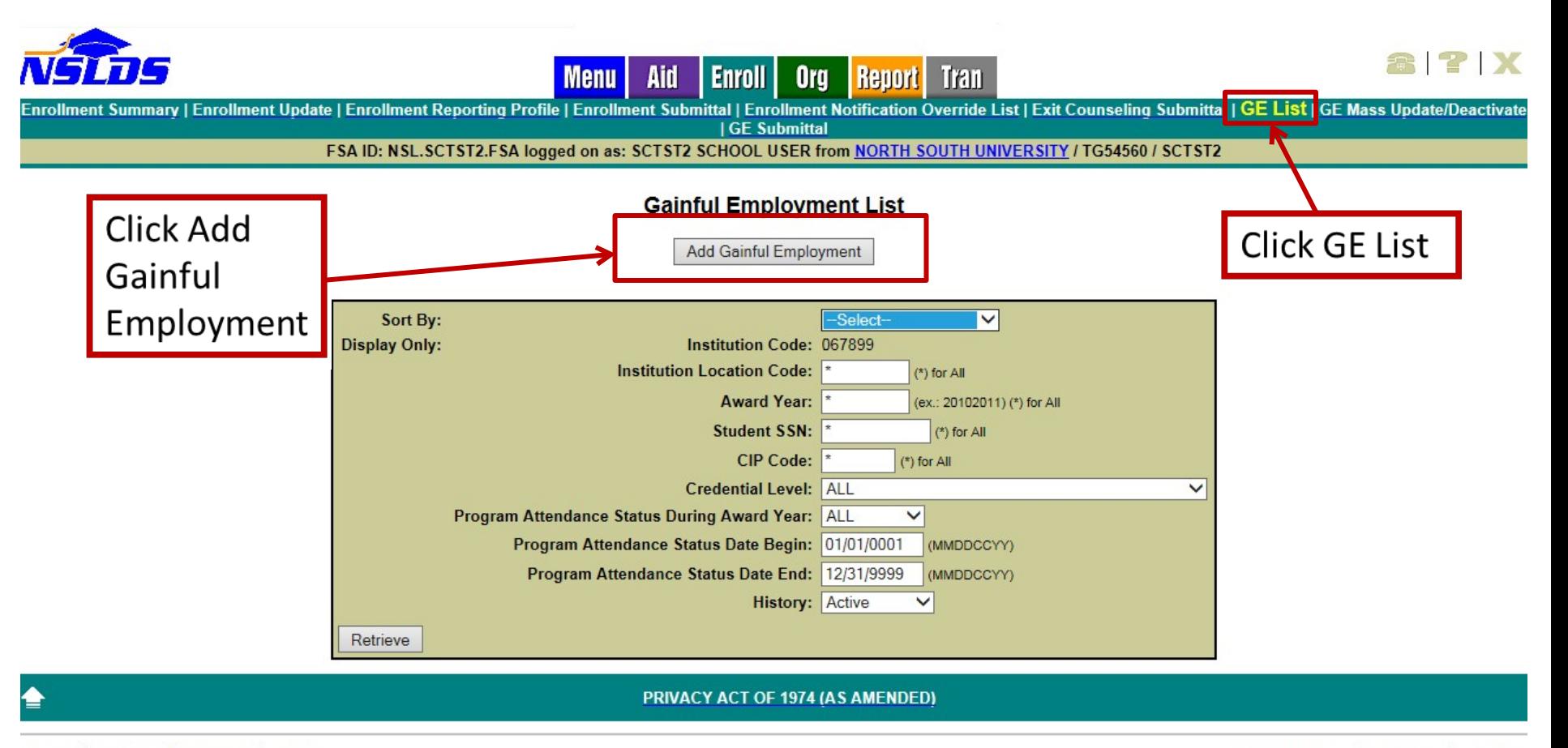

#### Basics of Reporting – Submittal Spreadsheet

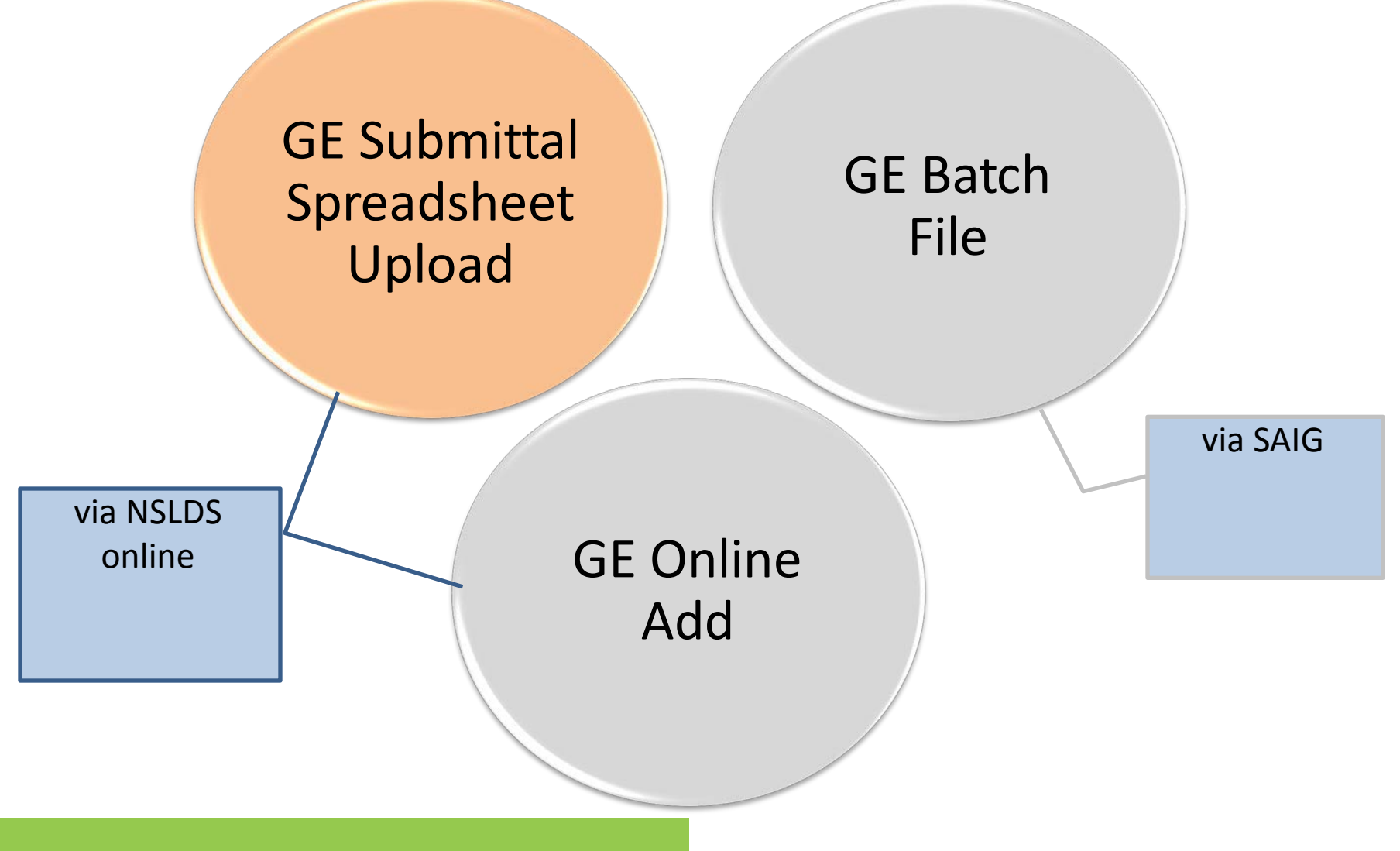

#### Basics of Reporting – Submittal Spreadsheet

Submittal Spreadsheet

- One or more records added at a time
- Can add more than one award year at a time
- All data submitted online
- Option to validate data or validate and submit

### How and Why – Submittal Spreadsheet

- Well suited for schools with moderate sized GE populations
- Useful for schools with limited IT support
- Immediately know how many records loaded and how many had errors
- Errors can be worked immediately and resubmitted

## GE Submittal Spreadsheet

Updated NSLDS Gainful Employment Submittal Spreadsheet coming in late January – early February 2015

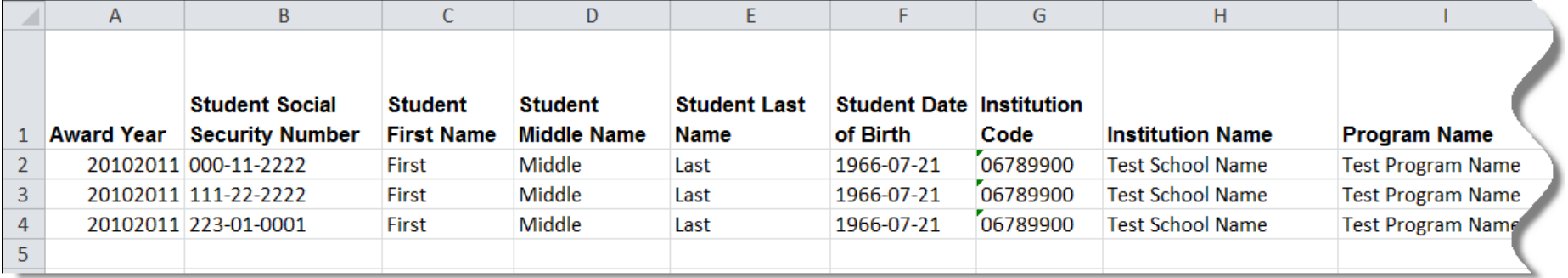

## GE Submittal Spreadsheet cont.

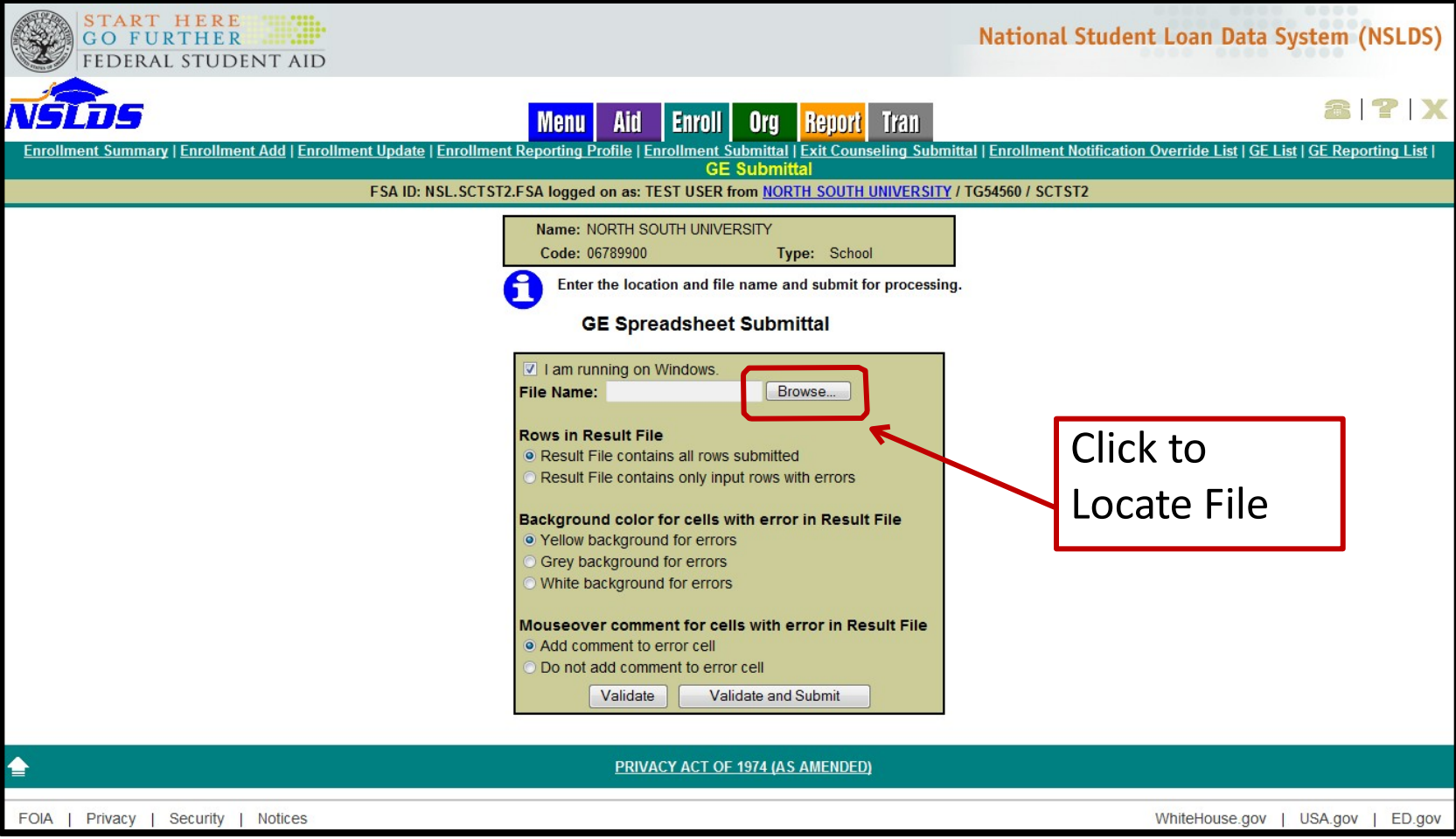

#### Basics of Reporting – Batch Reporting

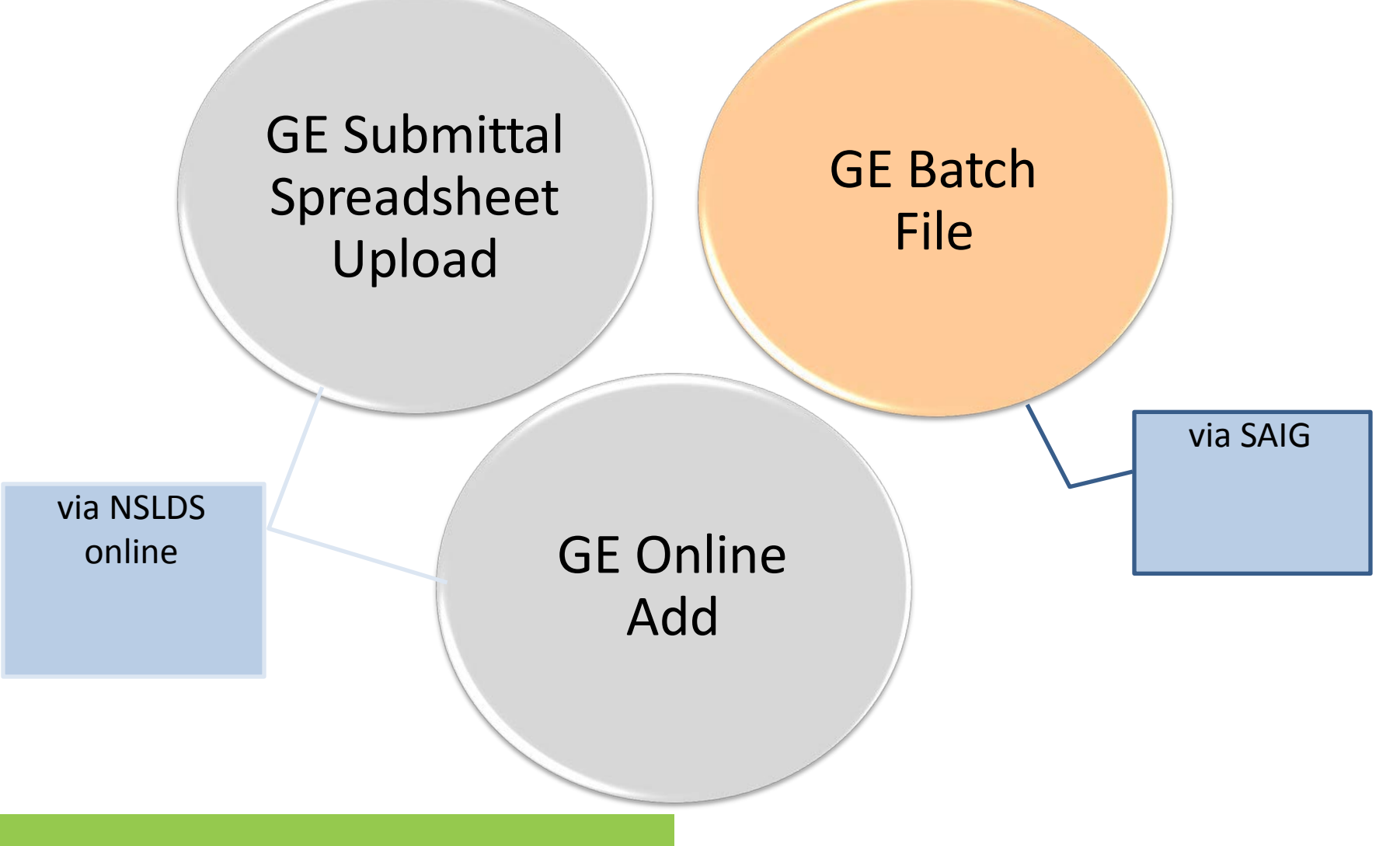

## Batch Reporting

- Batch Reporting
	- Fixed-Width
	- Comma Separated Values (CSV)
- Message Classes to Send to NSLDS
	- Fixed-Width (GESFLEIN)
	- Comma Separated Values (GESCDEIN)

## Batch Reporting cont.

- Setup GE Batch Services on [www.fsawebenroll.ed.gov](http://www.fsawebenroll.ed.gov/)
- File layouts are available on [www.ifap.ed.gov](http://www.ifap.ed.gov/)
- Updated NSLDS Gainful Employment User Guide coming soon

### How and Why – Fixed Width

- Recommended method to report files with large numbers of records
- Typically created by a large IT system from data extract
- Can also be manually created using a text editor

## Fixed-Width

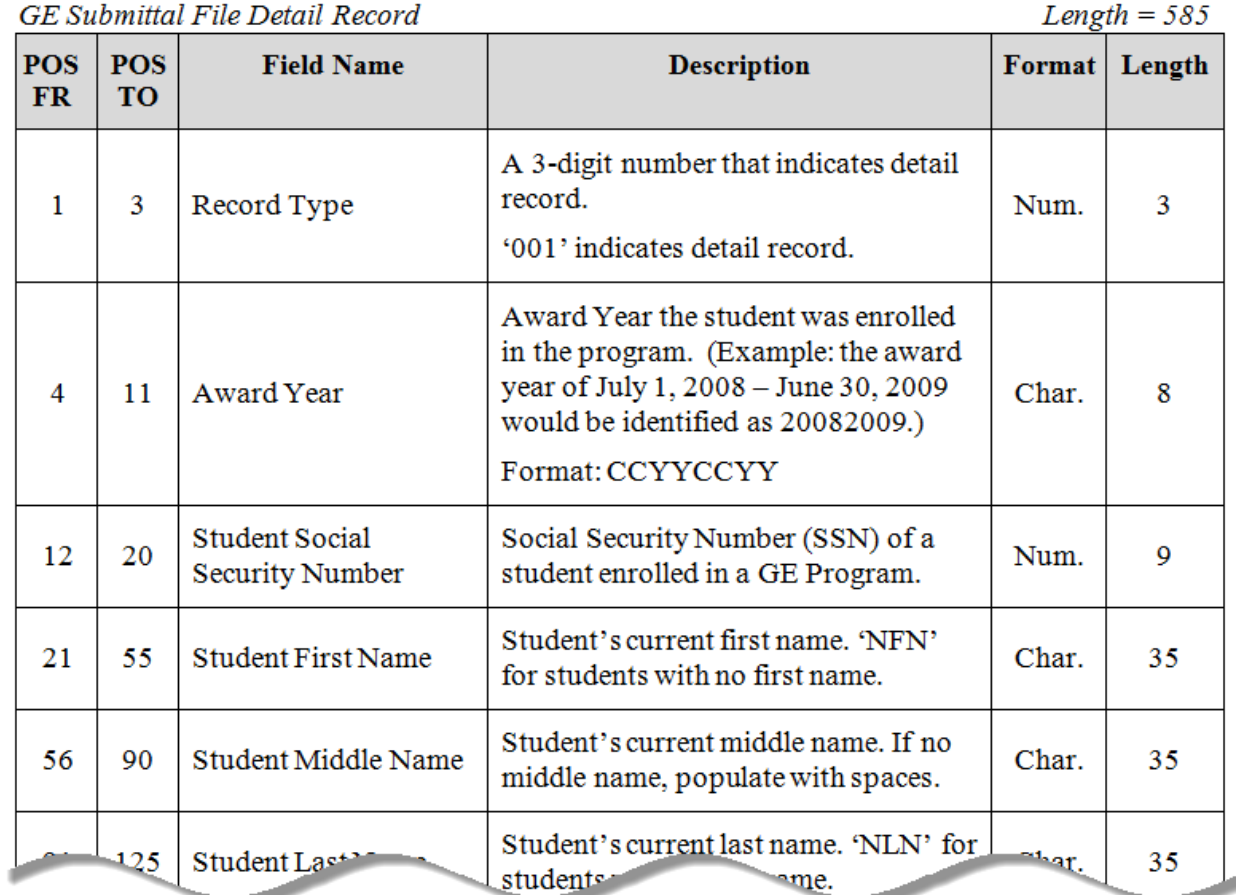

### Contents of a File – Fixed Width

#### Each file consists of 3 types of records

- Single Header Record
	- Contains file level information regarding the school, file type and submittal date
- One or more Detail Record(s)
	- Contains detail level information regarding a particular student and their attendance in a GE Program
- Single Trailer Record
	- Contains file level information regarding the number of records contained in the file

### How and Why CSV

- Recommended method to report files with high numbers of records, when no large IT system available to export records
- Can be created by using Excel, which inserts the commas for you
- Can also be manually created using a text editor

## Comma Separated Values (CSV)

#### GE Submittal File Detail Record

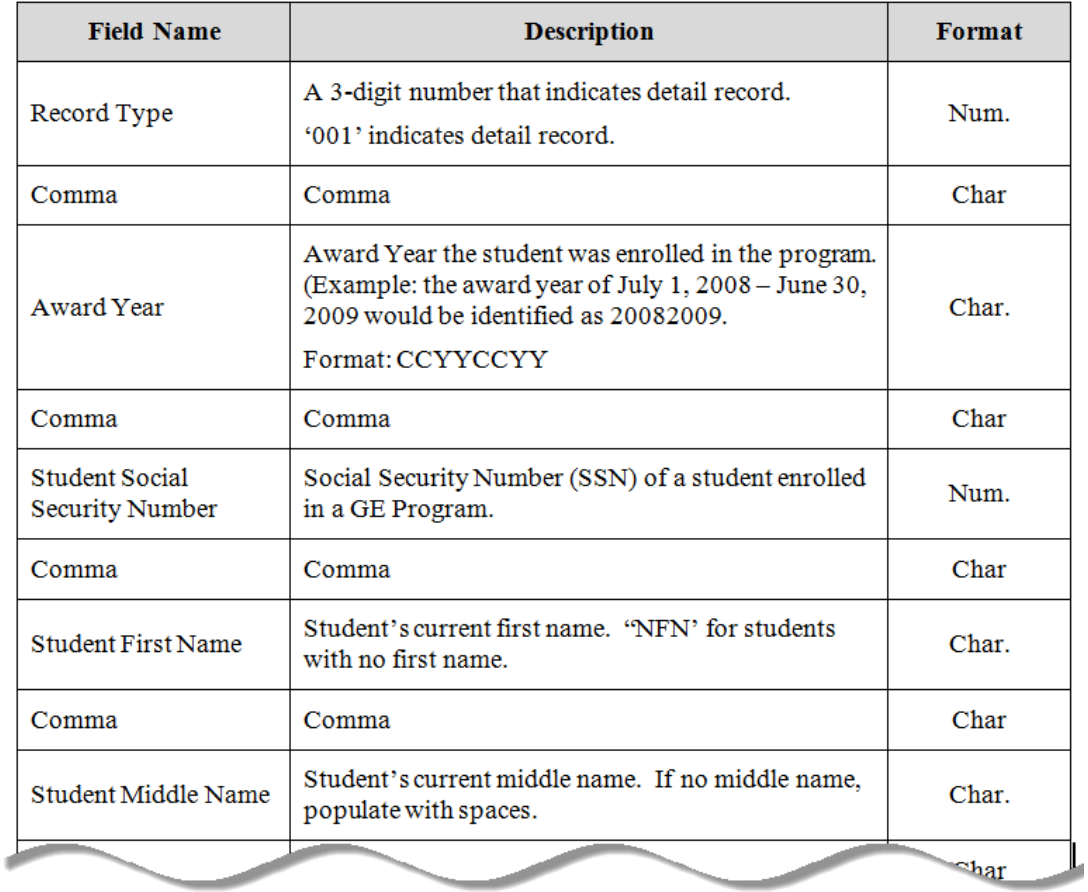

### Contents of a File - CSV

#### Each file consists of 3 types of records

- Single Header Record
	- Contains file level information regarding the school, file type and submittal date
- One or more Detail Record(s)
	- Contains detail level information regarding a particular student and their attendance in a GE Program
- Single Trailer Record
	- Contains file level information regarding the number of records contained in the file

### CSV Explained

- Format a blank spreadsheet as text
- First row will be the header record
- Second row will begin the detail record(s)
- Enter data into spreadsheet, one data element per column following the Gainful Employment Guide
- For data elements of 'Filler' , leave column empty
- Last row will be the trailer record

#### CSV Explained

• Excel sample:

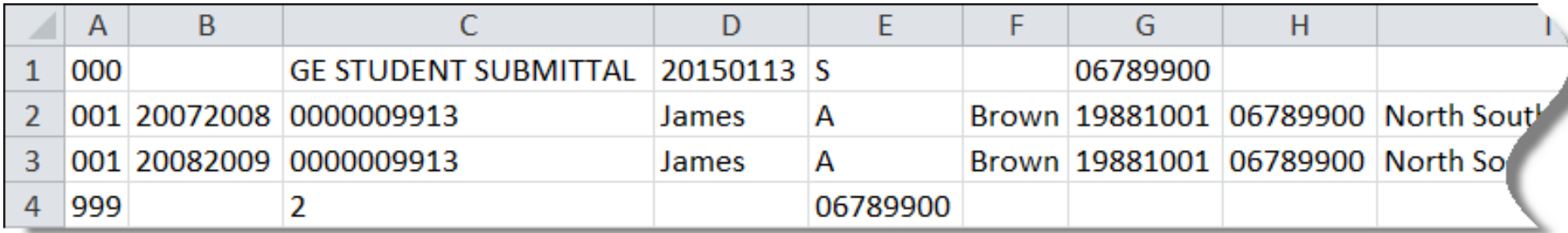

(partial record)

#### \*\*Important to remember to format entire spreadsheet as text.

## Case Study

#### Understanding the Case Study

- Case Studies are examples:
	- DO: Explain how to report successfully using different methods
	- DON'T: Represent the only method of reporting for a particular situation
- GE Submittal Spreadsheet, Online Add and Batch submittal files can ALL be used for submitting ALL data represented in these Case Studies

James started hisAuto Mechanics GE Program course on May 15, 2008 and finished it on June 20, 2009, without taking any time off. So he was enrolled in the program in Award Year 2007- 2008, and Award Year 2008-2009.

> Name: JamesA. Brown SSN: 000-00-9913 DOB: 10/1/1988 CIP: 150803

#### Data Elements 1 through 9

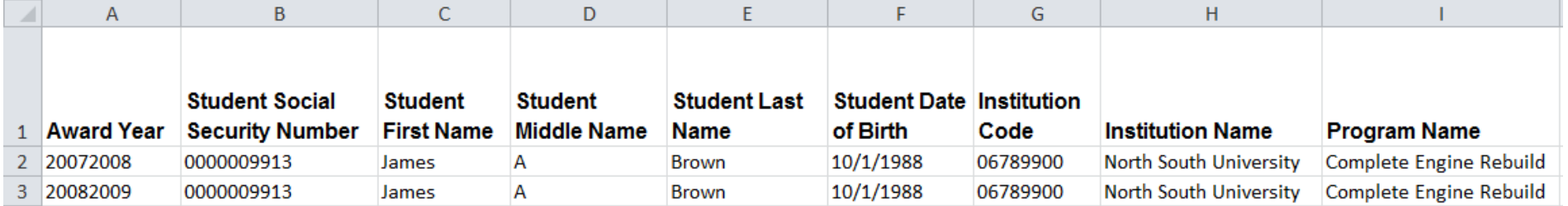

#### Data Elements 10 through 16

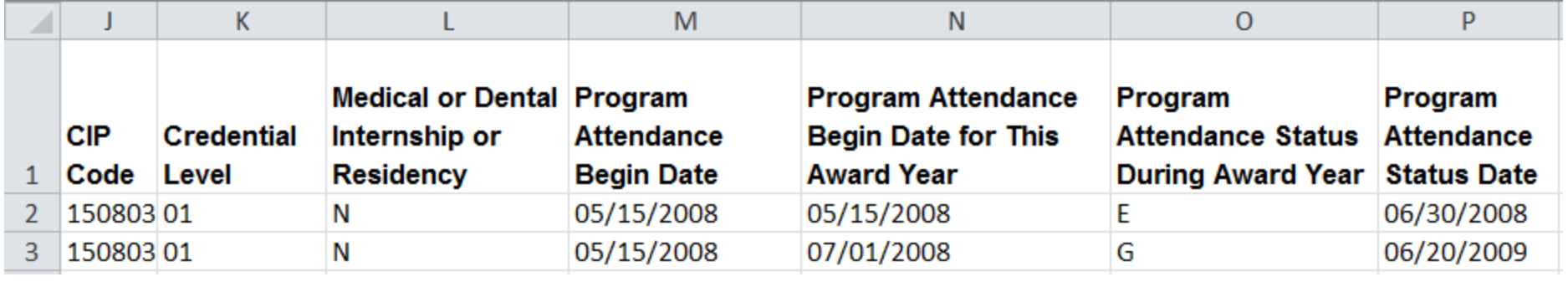

#### Data Elements 17 through 23

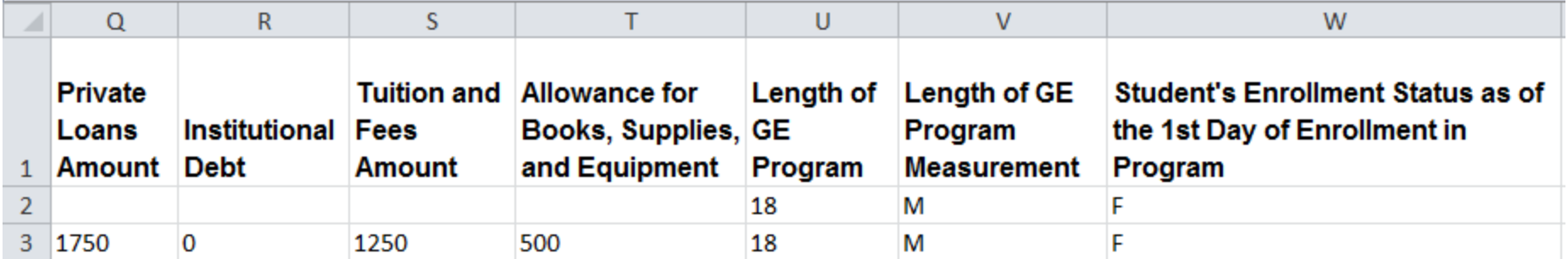

## Review GE Data

## Review GE Data

Gainful Employment List allows you to retrieve GE data once it has been populated on NSLDS -

- Review for data completeness
- Review for data accuracy
- Review for data consistency

## Review GE Data for Single Records

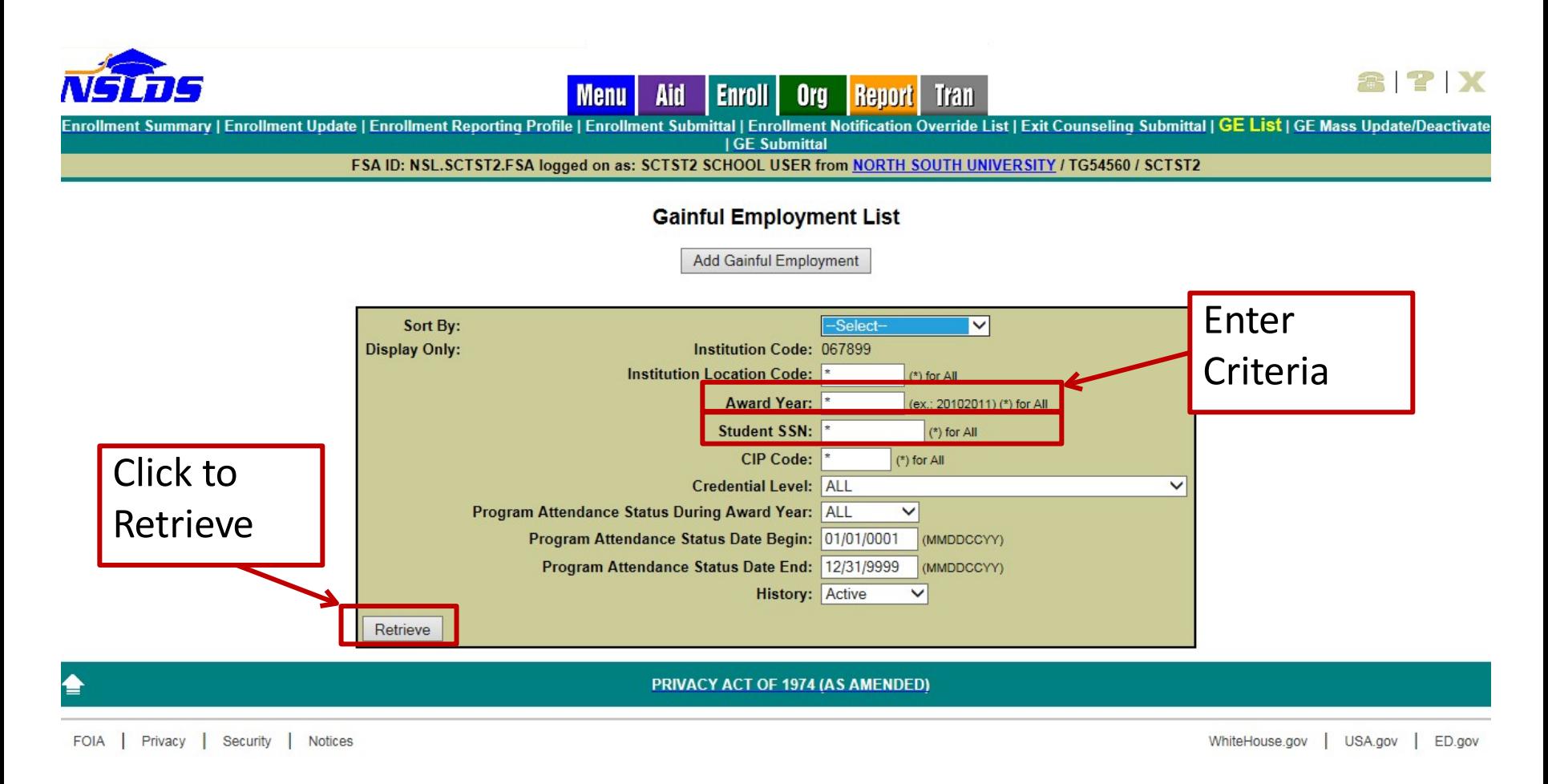

## GE Report

Gainful Employment Data Extract File Record Layout (GENEX1) -

- Allows school users to request an ad-hoc fixed-width extract of the Gainful Employment data supplied by the institution
- Data supplied by all submission methods is present in report
- Can be requested by multiple parameters to create a more individualized method of data review

### Extract to Review Data

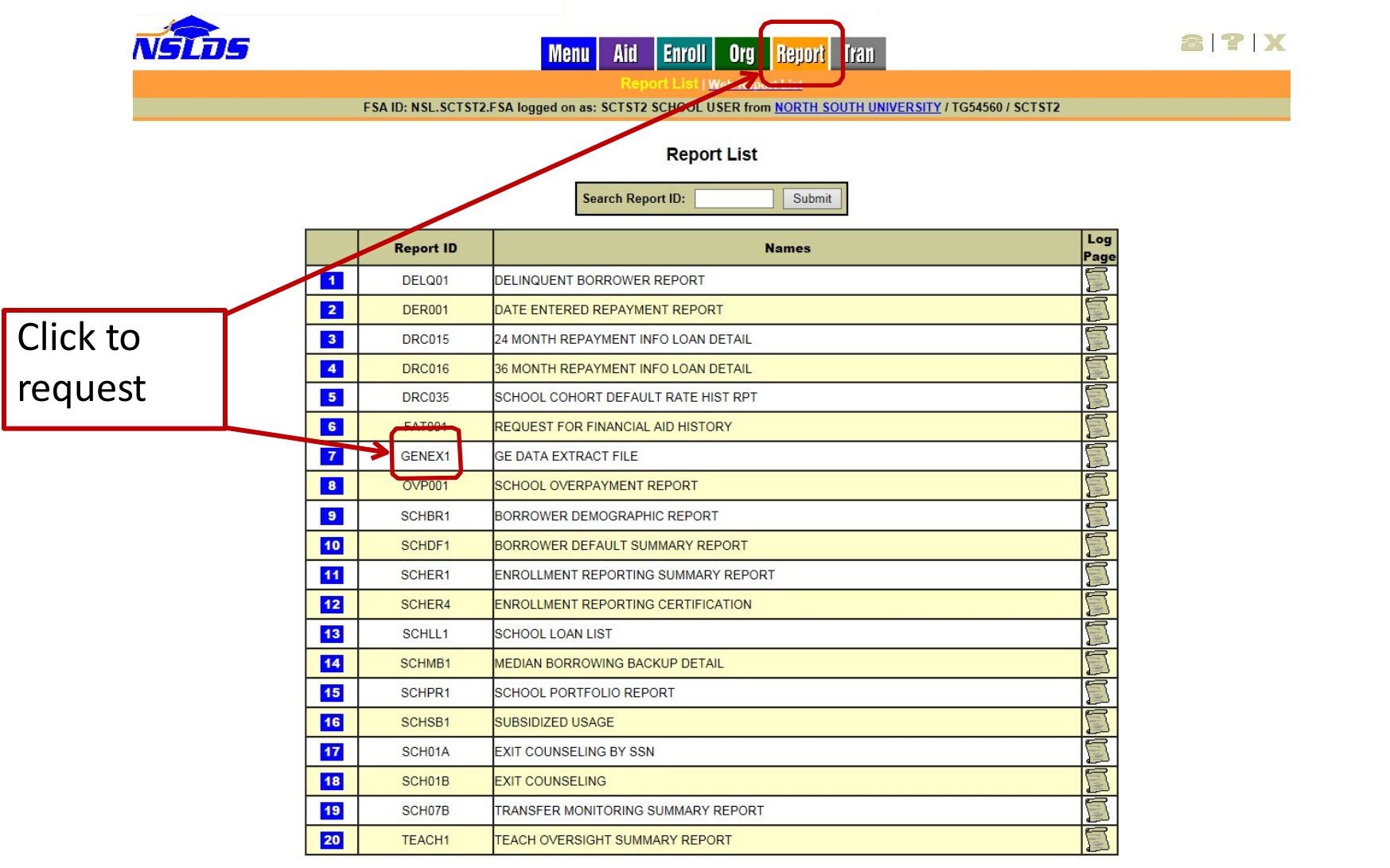

## Extract to Review Data cont.

- Data extracted will match the criteria input to the Report Parameter screen exactly
- File will be delivered to the SAIG mailbox associated with the FSA User ID which made the request
- File will be delivered using the message class of AHSLDEOP

# Updating Data

## Updating GE Data

Once a record has been identified and one or more corrections are needed, several methods are available to make those corrections -

- Single Record Update
- Single Record Deactivate
- Mass Update/Deactivate

## **Online Mass Update/Deactivate**

- Allows user to select records already on NSLDS using Search and Filter criteria for update or deactivation
- Can only be performed one Award Year at a time update cannot cross award years
- Can only be performed for a single location at a time cannot update multiple locations
- Can only be performed for a CIP Code and Credential Level Combination

## **Online Mass Update/Deactivate cont.**

- Only records which match the Filter fields will be identified for update/deactivation
- All records will have the same changes applied when updated
- If no records match the Filter fields, no updates will be made
- Use Caution with the deactivate function, as it cannot be reversed

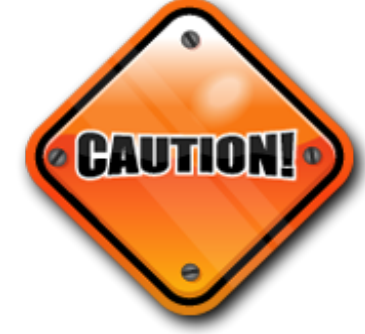

## Errors and Problem Resolution

- Gainful Employment User Guide
	- [http://ifap.ed.gov/nsldsmaterials/NSLDSGainfulEmployme](http://ifap.ed.gov/nsldsmaterials/NSLDSGainfulEmploymentUserGuide021115.html) [ntUserGuide021115.html](http://ifap.ed.gov/nsldsmaterials/NSLDSGainfulEmploymentUserGuide021115.html)
- Gainful Employment January 2015 Webinar
	- <http://ifap.ed.gov/dpcletters/ANN1501.html>
- Gainful Employment File Layouts
	- [http://ifap.ed.gov/eannouncements/010915GE51NSLDSSu](http://ifap.ed.gov/eannouncements/010915GE51NSLDSSubmittalFileRecordLayouts.html) [bmittalFileRecordLayouts.html](http://ifap.ed.gov/eannouncements/010915GE51NSLDSSubmittalFileRecordLayouts.html)
## Data to NSLDS

Customer Support Center:

- Phone: 1-800-999-8219
- Toll: 785-838-2141
- Fax: 785-838-2154
- Web: [www.nsldsfap.ed.gov](http://www.nsldsfap.ed.gov/)
- E-mail: [nslds@ed.gov](mailto:nslds@ed.gov)
- Policy Questions: [ge-questions@ed.gov](mailto:ge-questions@ed.gov)

## QUESTIONS?

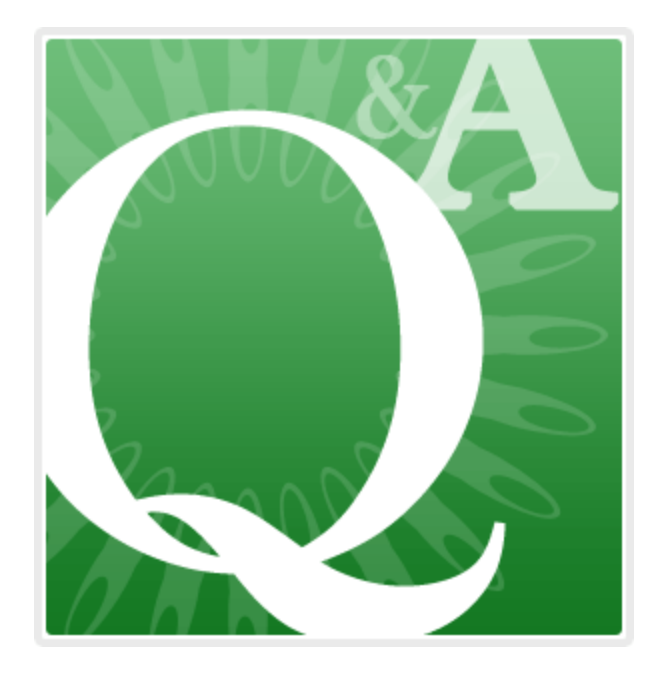

Gainful Employment Information Page: <http://www.ifap.ed.gov/GainfulEmploymentInfo/indexV2.html>